*The Art of Computational Science The Kali Code*

*vol. 7*

## **Code Management:**

## **Libraries, Versions, and Compatibility**

**Piet Hut, Jun Makino**

September 13, 2007

# **Contents**

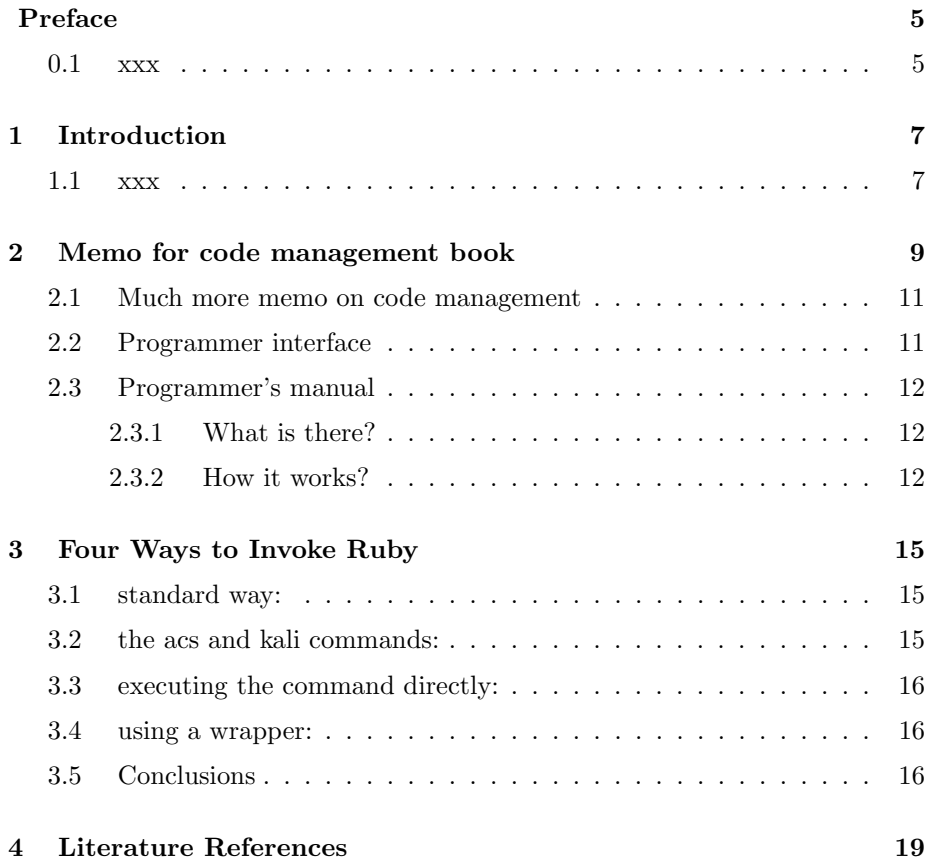

*CONTENTS*

# **Preface**

In this volume, Alice and Bob will search for ways to organize their ever growing body of codes. They hit upon a library structure, and a way to let codes of different ages include different versions of library files with the same name.

We hope to write this volume some time during 2005.

## **0.1 xxx**

We thank xxx, xxx, and xxx for their comments on the manuscript.

Piet Hut and Jun Makino

*CONTENTS*

# **Introduction**

**1.1 xxx**

xx

# **Memo for code management book**

#### I wrote:

Okay, well, so we should have, for each volume directory

- *•* some way to specify which files are commnds
- *•* some way to specify which files are libraries

And, we need a way to specify

- *•* directory to install commands
- *•* directory to install libraries
- (checking stuff I wrote above)

Hmm, well, this means that we need some startup or initialization script (sourced in .cshrc), which add things like environmental variables and command search path.

Shall I implement some prototype?

#### Piet wrote:

Yes, please! And in our volumes, we can describe this either in volume 3b (user interface) or in volume 4 (ACS data format). That way, I can then start writing volumes 3b,4,5,etc, using this new convention. We could also write a new volume about it.

What do you think is best: put it in volume 3b (user interface) or in volume 4 (ACS data format), or in a new volume (libraries and code management)?

We need to add: some more in makefile. Current makefile has:

```
SRC = title.ok pref.ok ch01.ok ch02.ok ch03.ok ch04.ok \
      ch05.ok ch06.ok ch07.ok ch08.ok ch09.ok ch10.ok litt.ok
TARGET = volume1cinclude ../etc/Makefile.inc
```
One question is if it is better to use rake, but perhaps better to start with something we are used to.

I guess what is necessary is:

 $RUBYLIBS = ...$  $RUBYCOMMANDS = ...$ 

This means we need to specify the directories to copy these.

First, library:

The standard is what is in \$LOAD PATH. I think, however, it is better to add the ACS specific location to this \$LOAD PATH, than to the contaminate standard place with ACS-specific stuff.

So, the simplest solution is \$ACSROOT/rubylib.

The name RUBYxxx is not ideal (some things may be csh/bash script or something completely different). Better to have something like

```
LIBSRCS = ...SCRIPTSRCS = ...
```
For the time being, I'd just put things at

```
$ACSROOT/lib (referred to as ASCSCRIPTS)
$ACSROOT/bin (referred to as ASCLIBS)
```
One question: Where to put the files which are used to keep the makefiles and others working. If Makefile.inc uses some Ruby scripts, the scripts themselves should live in some volume directory. On the other hand, it seems better to have them in the above ACSSCRIPTS directory, to keep thing simple.

If both files are under svn, this may be a bit inconvenient, since svn would think the files are updated each time source file is copied to the target directory. To avoid this, I simply run "diff" before actually updating file.

Further question: What should be defined as environment valiables and how?

### **2.1 Much more memo on code management**

We want to say, for example,

require "acs"

and let the system somehow cleverly figure out which version of, for example, clop.rb to actually load. So we have the following questions:

- 1. How to maintain multiple version of clop.rb and where.
- 2. How an program specify which version to include.
- 3. What we do if we want to change some "old" version.

This is clearly not something easy to explain. "Solution" we ended up is: We say something like

acsdate "20050301" require "acs"

and clop.rb, in the library directory, has all old versions like

clop20040103.rb clop20041001.rb clop20041203.rb ....

in the directory, well, something like clop rb

Then, if we say require "clop", it would look for the newest among the ones older than the date specified.

Hmm, sounds very complicated....

## **2.2 Programmer interface**

Anyway, we need,

*•* The way to refer to an include file, which will be

acsdate "20050301" require "acs"

Perhaps better not to overload standard "require" method, since that would be too confusing. Also, for the first file (here acs.rb), we cannot use our new method, since that new method is not defined yet.

*•* The way to install a new version of a library. I think it should just be

make libs

With the Makefile which for example look like:

 $LIBSRCS = clop.rb$ 

That is, the same as the initial version I made.

make libs will check if the already installed version is newer or not, and if it is older, install the current version in the volume directory to the library directory.

So far, these are implemented.

## **2.3 Programmer's manual**

#### **2.3.1 What is there?**

This system offers a way to refer to library files (at least for Ruby library files) with the date of the file it made as **required** argument.

In this way, one can add/remove features or change the behaviour of one library, without worrying about the possibility that changes made will break the old programs which use that library.

The problem here is that there are still things that might change, like the Ruby interpreter itself or C compilter or Operating System. We will need to address these in some future, but not today.

#### **2.3.2 How it works?**

#### **Exporting library files**

In any (vol) directory, you can export (ruby) libraries by using command

check\_and\_install.rb

The standard way to use it is just to add an entry to the makefile like:

LIBSRCS = acsrequire.rb acs.rb

Then Makefile.inc in etc directory will run

ruby -S check\_and\_install.rb ACSLIBS \$(LIBSRCS)

The first argument is the name of the environment variable (not the value itself) for the name of the directory to store library files, and everything after that are regarded as the file names to install.

If we have

ACSLIBS = /home/foo/acs/lib  $LIBSRCS = aaa.rb bbb.rb$ 

check and install.rb does the following things for each of files in LIBSRC. Here, we call aaa.rb

1. First, check and install.rb looks if there is a file

```
/home/foo/acs/lib/.sourcenames/aaa.rb
```
If the file is there, then it contains the full path name of the file aaa.rb which was copied into /home/foo/acs/lib/aaa.rb in previous time check and install.rb was used to install aaa.rb. If that name is different from the full pathname of aaa.rb, this command aborts. If the names are the same, or if the file under .sourcenames does not exist, goes to step 2 (it creates the file under .sourcenames if it does not exist)

2. It compares the original aaa.rb to /home/foo/acs/lib/aaa.rb. If

they are the same, there is no more thing to do. If they are different, it copies the original aaa.rb to /home/foo/acs/lib/aaa.rb, and then to /home/foo/acs/lib/aaa\_rb/YYYYMMDD\_aaa.rb, where YYYY, MM, DD are the current year, month and date.

#### **Loading library files**

In order to use this versioning mechanism, you need to load the library file "acsrequire.rb", using usual load or require. If you load "asc.rb" in standard way, "acsrequire.rb" is also loaded.

Once acsrequire.rb is loaded, a top-level method acsrequire is defined, which you can use as

acsrequire "aaa"

You should omit ".rb" for acsrequire.

By default, acsrequire behaves similarly with standard "require", loading the newest version. To specify the version date, you need to write

\$acsdate = "20050401" acsrequire "aaa"

Then, acsrequire tries to find the most recent aaa.rb, which is older than 20050401.

If the current directry has aaa.rb, and if current directory is in the environmental variable RUBYLIB, that one is used.

In order to find "acs.rb" in the first place, you need to define RUBYLIB appropriately. This is currently done by sourcing the file

acsstart.cshrc

In the directory \$ACSROOT/bin. So you need to source this file in your .cshrc or whatever file to use ACS as

set ACSROOT=/home/foo/acs source \$ACSROOT/bin/acsstart.cshrc

Hope this is understandable...

nil

# **Four Ways to Invoke Ruby**

## **3.1 standard way:**

In order to run a program some code.rb, type

ruby some\_code.rb

This will work for running files that are present in the current directory.

The drawback is that invoking ruby does not give you access to files that are installed in the source libraries such as \$ACSROOT/bin and \$ACSROOT/kali/bin.

## **3.2 the acs and kali commands:**

As an abbreviation for ruby  $-S$ , we have introduced the alternatives:

```
acs some_code.rb
```
and

kali some\_code.rb

The command acs includes a search for files in the general source directory \$ACSROOT/bin. In addition to that, the command kali also includes a search for files in the kali specific source directory \$ACSROOT/kali/bin.

Note that, when using either of these two commands, you can leave out the .rb suffix. The two commands

acs some\_code

and

kali some\_code

give the same results as the two commands listed above.

### **3.3 executing the command directly:**

In most cases, the Ruby files have been made executable (and if not, you can make them executable by typing chmod +x some\_code.rb). You can then run a code by directly type its file name:

some\_code.rb

If you want to run files in the source directories in this way, you have to add the appropriate directories, other than \$ACSROOT/bin (such as \$ACSROOT/kali/bin) explicitly to your command search path.

### **3.4 using a wrapper:**

Another way to execute the file some\_code.rb is to write a one-line shell script, with the name some code and containing just one line:

kali \$\*

which can then be invoked simply as

some\_code

The presence of \$\* in the one-liner will guarantee that all command line options will be passed on correctly, as in:

kali some\_code --help some\_option other\_option

### **3.5 Conclusions**

The first way doesn't work for files in source libraries. The last two ways are dangerous, in the sense that they introduce the name of all our Ruby files

into the global name space, where they can easily collide with other packages. Therefore, our prefered way to run Ruby files in the Kali project is to use the second way:

kali some\_code

Note that the command kali can be used everywhere where one can use acs or just plain ruby.

Note, however, that there are still occasions to use ruby instead of kali in some situations. For example, when you are editing the file some name.rb in a particular directory, and you want to test it out, you want to run it locally, ignoring the older official version in the kali source directory. In this case you can type:

```
ruby some_code.rb
```
However, you can also type:

kali some\_code.rb

or alternatively just

kali some\_code

since the kali command is guaranteed to first look in the current directory for a file to execute.

So it is up to the user, which one to use. If you don't want to think about what file is located where, you can always use the kali command, since that is always guaranteed to do the right thing. However, if the ruby command can find the intended file (and the required files specified by require) it would be perfectly fine to use the standard ruby command instead. And if you do not mind the potential hazards of using the global name space, you can of course use the third or fourth way listed above.

nil nil nil nil nil nil

# **Literature References**

[to be provided]